# **Wahl einer AG im Schulmanager**

#### **Startfenster**

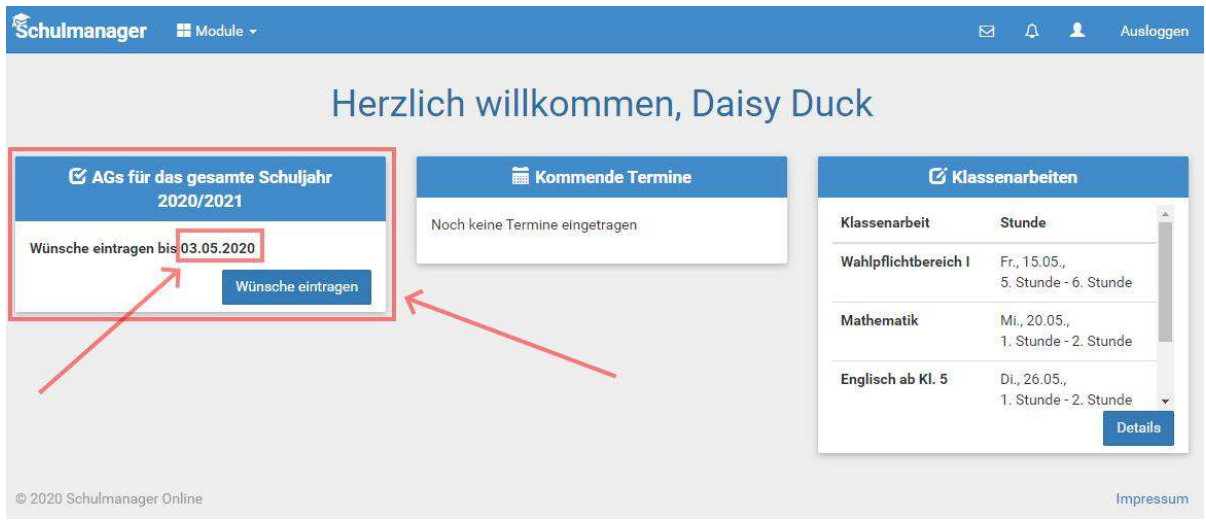

Meldet sich ein Schüler/ eine Schülerin oder ein Erziehungsberechtigter im Schulmanager an, so erscheint auf der Startseite ein Hinweis auf die abzugebende Wahl. Eine Abgabe der Wahl nach dem angegebenen Datum ist nicht möglich. Achtung: Das Datum im Bild entspricht nicht dem tatsächlichen Datum! Nach dem Klicken auf den Button erscheint das Fenster zum Eintragen der Wahl.

### **3 AG-Wünsche abgeben**

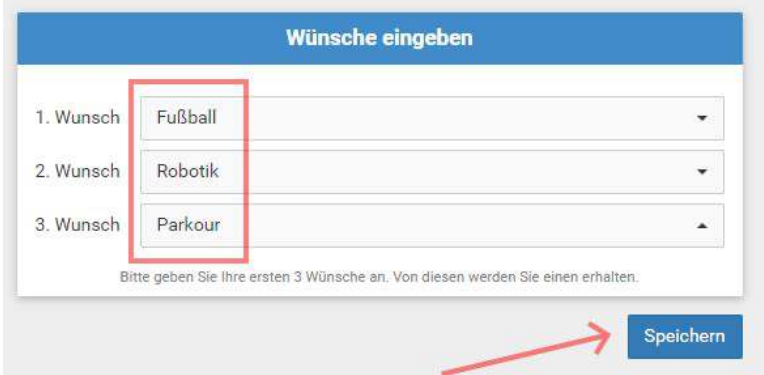

Es müssen 3 verschiedene Wünsche eingetragen werden, ansonsten ist das Speichern der Wahl nicht möglich. Die Rangfolge der Wünsche wird bei der Zuteilung zu den AGs beachtet. Die Wahl muss gespeichert werden.

## **Externe Drehtür**

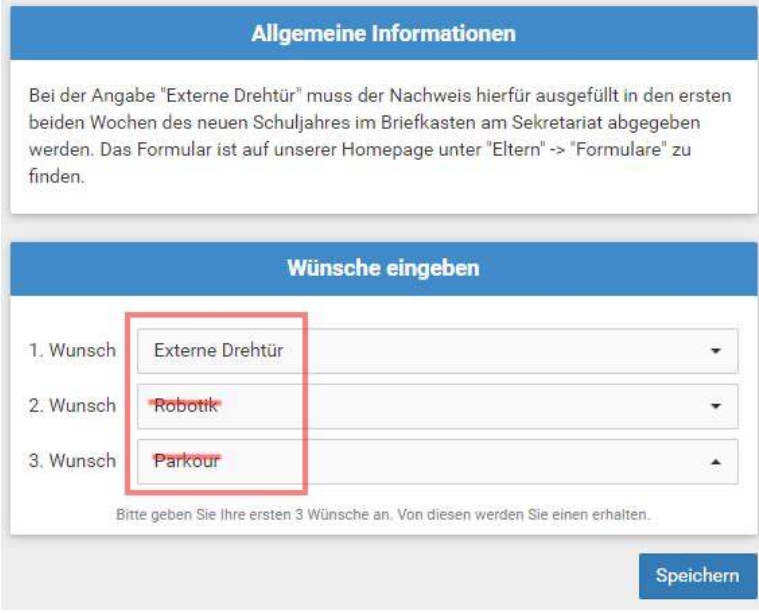

Bei Teilnahme an der Externen Drehtür wähle bitte als 2. und 3. Wunsch beliebige AGs. Diese Angaben bleiben bei der Zuteilung unbeachtet.

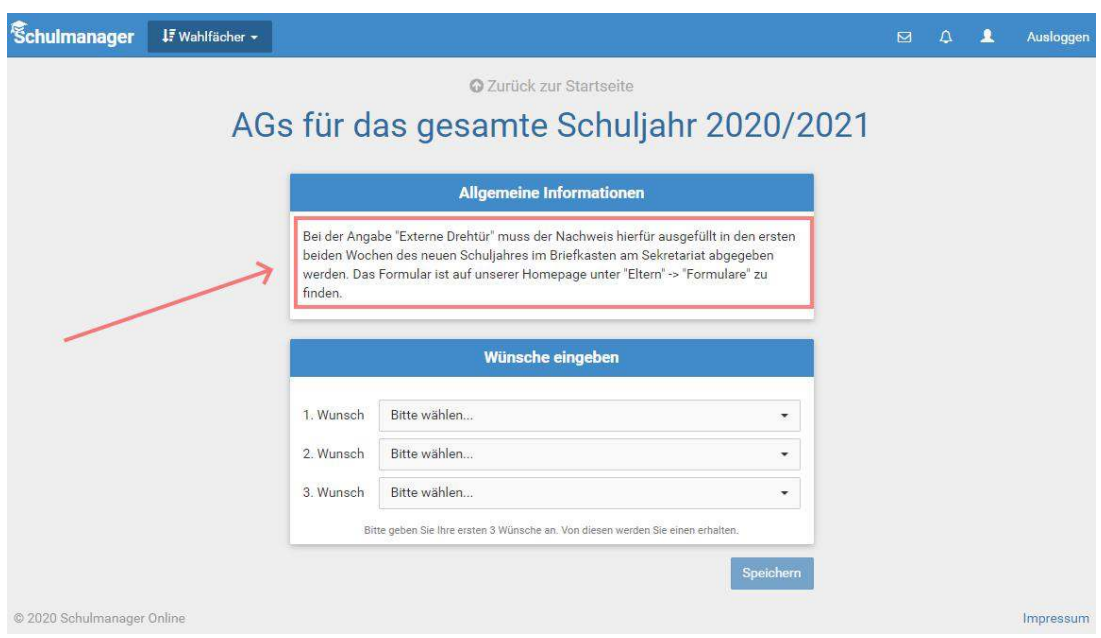

Beachte den Hinweis zur Teilnahme an der *Externen Drehtür*.

### **Bläserklassenkinder**

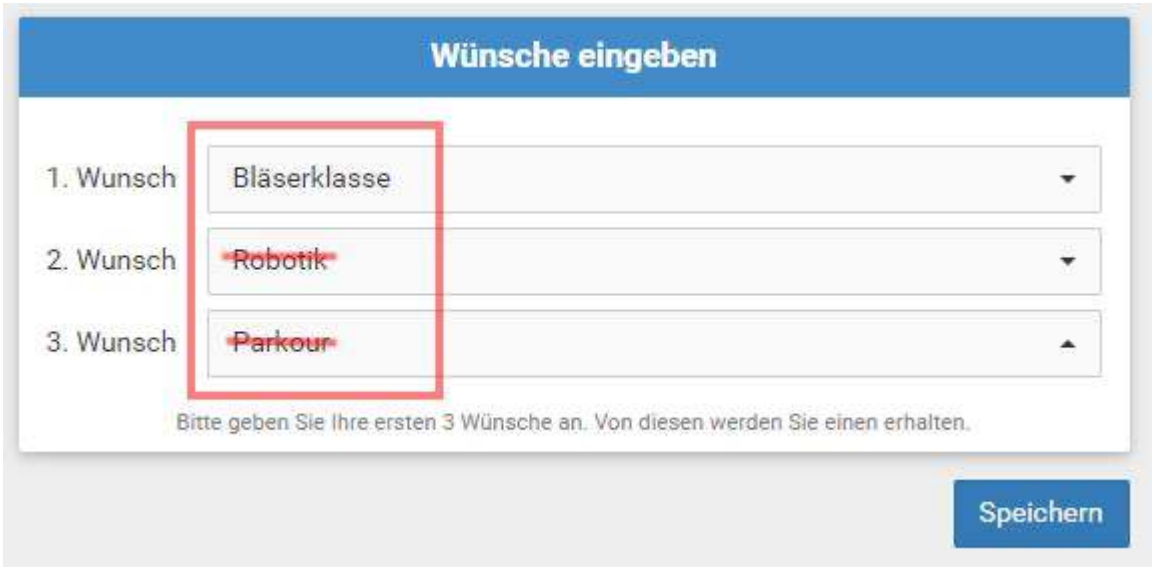

Wenn Du in einer Bläserklasse bist und KEINE AG wählen möchtest, wähle bitte als 2. und 3. Wunsch beliebige AGs. Diese Angaben bleiben bei der Zuteilung unbeachtet. Wenn Du in einer Bläserklasse bist und eine AG wählen möchtest, gib einfach Deine 3 Wünsche an.

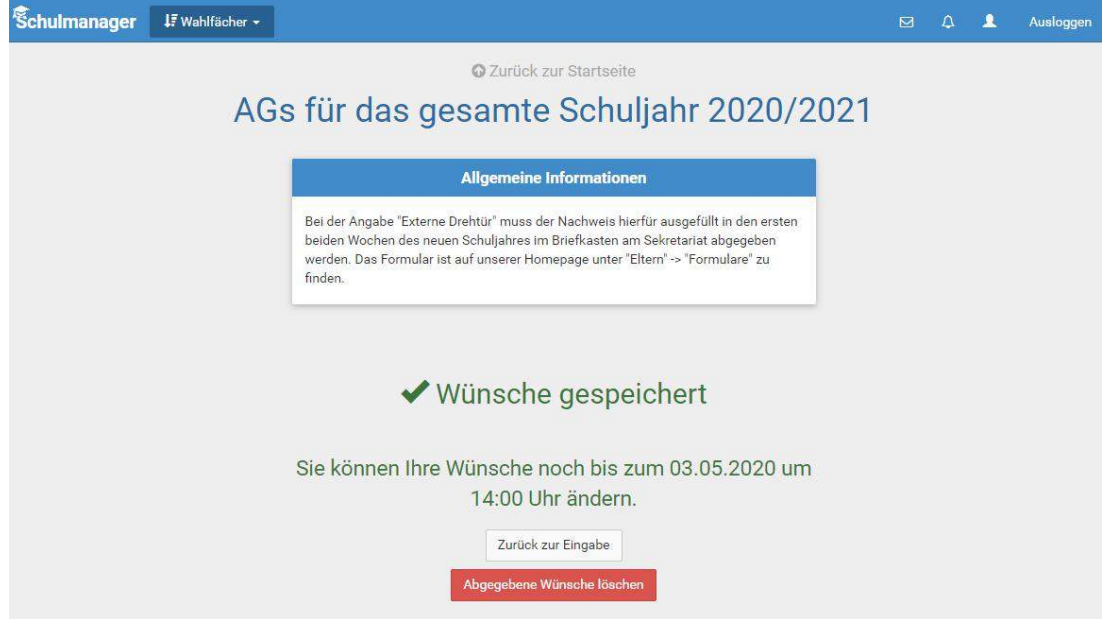

**AG-Wahl speichern/ändern**

Die Wahl ist gespeichert, kann aber durch Löschen und erneute Abgabe bis zum angegebenen Datum geändert werden.